### **AUTOMATION IN MISP**

**TUTORIAL AND HANDS-ON** 

### SAMI MOKADDEM

MISP PROJECT https://www.misp-project.org/

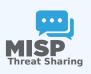

Automation in MISP

AUTOMATION IN MISP

TUTORIAL AND HANDS-ON

SAMI MOKADDEM MISP PROJECT https://www.misp-project.org/

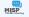

Automation in MISP

15

2024-04-

#### Content of the presentation

- 1. Automation in MISP 2. MISP API / PyMISP 3. PubSub channels (Zerol 4. MISP Workflows
- Fundamentals
   Demo with examples
- Using the system
   How it can be extend

- 1. Automation in MISP
- 2. MISP API / PyMISP
- 3. PubSub channels (ZeroMQ)
- 4. MISP Workflows
  - Fundamentals
  - Demo with examples
  - Using the system
  - ► How it can be extended

### AUTOMATION IN MISP: WHAT ALREADY EXISTS?

### 🍋 🛛 MISP API / PyMISP

#### Needs CRON Jobs in place

- Potentially heavy for the server
- Not realtime

### PubSub channels

- After the actions happen: No feedback to MISP
- Tougher to put in place & to share
- Full integration amounts to develop a new tool

Automation in MISP

5

2024-04-

#### -Automation in MISP: What already exists?

AUTOMATION IN MISP: WHAT ALREADY EXIST

MISP API / PyMISP
 Needs CRON Jobs in place
 Potentially heavy for the server
 Not realtime

#### Ø PubSub channels

After the actions happen: No feedback to MISP
 Tougher to put in place & to share
 Full integration amounts to develop a new tool

### MISP API / PYMISP - FUNDAMENTALS

Automation in MISP

2024-04-15

∟MISP API / PyMISP -

Objective: Get to know how to use the MISP API PyMISP

**Objective:** Get to know how to use the MISP API PyMISP

Automation in MISP

15

2024-04

MISP API / PyMISP - Demo

MISP API / PYMISP - DEMO

Generate an API key
RestClient overview
MISP API Overview notebool
PyMISP Overview notebook<sup>2</sup>

"https: //github.com/MISD/misp-training/blob/main/a.7-rest-API/ Training%30-%300bing%30th#%30APT%30in%30MES9.jpynb Phttps://github.com/MISD/PyMISP/blob/main/docs/tutorial %10lOverview.ipynb

#### Generate an API key

- RestClient overview
- MISP API Overview notebook<sup>1</sup>
- PyMISP Overview notebook<sup>2</sup>

<sup>1</sup>https:

//github.com/MISP/misp-training/blob/main/a.7-rest-API/ Training%20-%20Using%20the%20API%20in%20MISP.ipynb <sup>2</sup>https://github.com/MISP/PyMISP/blob/main/docs/tutorial/ FullOverview.ipynb

### PUBSUB CHANNELS (ZEROMQ) - FUN-DAMENTALS

Automation in MISP

2024-04-15

-PubSub channels

PUBSUB CHANNELS (ZEROMQ) - FUN-DAMENTALS

Objective: Learn how to setup realtime automation using the ZeroMQ channel

**Objective:** Learn how to setup realtime automation using the ZeroMQ channel

### ZEROMQ CHANNEL - DEMO

Automation in MISP

15

2024-04

└─ZeroMQ channel - Demo

What is ZeroMQ?
N-to-It Asynchronous message-processing tasks
P-bublisher (MSP) and consumer (scripts)
Configuring ZeroMQ in MISP
Integrating with the ZeroMQ of MISP

#### ■ What is ZeroMQ?

- N-to-N Asynchronous message-processing tasks
- Publisher (MISP) and consumer (scripts)
- Configuring ZeroMQ in MISP
- Integrating with the ZeroMQ of MISP

### MISP WORKFLOWS - FUNDAMENTALS

Automation in MISP

2024-04-15

MISP WORKFLOWS - FUNDAMENTALS

Objective: Learn how to use the MISP Worklfow feature

**Objective:** Learn how to use the MISP Worklfow feature

### AUTOMATION IN MISP: WHAT ALREADY EXISTS?

### 🍋 🛛 MISP API / Pymisp

- Needs CRON Jobs in place
- Potentially heavy for the server
- Not realtime

### PubSub channels

- After the actions happen: No feedback to MISP
- Tougher to put in place & to share
- Full integration amounts to develop a new tool
- $\rightarrow$  No way to **prevent** behavior
- $\rightarrow$  Difficult to setup **hooks** to execute callbacks

Automation in MISP

5

2024-04-

#### LAutomation in MISP: What already exists?

AUTOMATION IN MISP: WHAT ALREADY EXISTS

MISP API / PyMISP
 Needs CRON Jobs in place
 Potentially heavy for the server
 Not realtime

#### Ø PubSub channels

After the actions happen: No feedback to MISP
 Tougher to put in place & to share
 Full integration amounts to develop a new tool

### WHAT TYPE OF USE-CASES ARE WE TRYING TO SUPPORT?

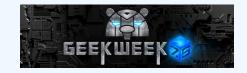

#### Prevent default MISP behaviors to happen

- Prevent publication of events not passing sanity checks
- Prevent querying thrid-party services with sensitive information

▶ ...

#### **Hook** specific actions to run callbacks

- Automatically run enrichment services
- Modify data on-the-fly: False positives, enable CTI-Pipeline
- Send notifications in a chat rooms

▶ ...

# Automation in MISP

TYPE OF USE-CASES ARE WE TRYING TO SUPPO

GEEKWEEK

Hook specific actions to run callbacks
 Automatically run enrichment services
 Modify data on-the-fily: False positives, enable CTI-Pipeli
 Send notifications in a chat rooms

### SIMPLE AUTOMATION IN MISP MADE EASY

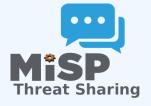

#### Why?

- **•** Everyone loves **simple automation**
- **Visual** dataflow programming
- Users want more control

#### How?

- **Drag & Drop** editor
- Prevent actions before they happen
- Flexible Plug & Play system
- Share workflows, debug and replay

Automation in MISP

5

2024-04

#### └─Simple automation in MISP made easy

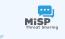

Why?
 Everyone loves simple automation
 Visual dataflow programming
 Users want more control

How?
 Drag & Drop editor

Drag & Drop editor
 Prevent actions before they had

Flexible Plug & Play system
 Share workflows: debug and ren

#### **EXAMPLE OF USE-CASES**

### Notification on specifc actions

- New events matching criteria
- New users
- Automated alerts for high-priority IOCs

#### **Extend** existing MISP behavior

- Push data to another system
- Automatic enrichment
- Sanity check to block publishing / sharing

#### Hook capabilities

- Assign tasks and notify incident response team members
- Run curation pipeline

#### **—** ....

Automation in MISP

5

2024-04

- Notification on specific actions
  New events matching criteria
- New events matching criteria
   New users
- Automated alerts for high-priority IOCs
   Extend existing MISP behavior
- Extend existing MISP bel
  Push data to another
  - Automatic enrichment
     Sanity check to block publishin
  - Sanity check to block publishing / sharing
     Hook capabilities
  - Assign tasks and notify incident response team member

### WORKFLOW - FUNDAMENTALS

Automation in MISP

2024-04-15

Objective: Start with the foundation to understand the basics

**Objective:** Start with the foundation to understand the basics

### HOW DOES IT WORK

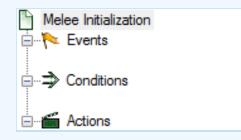

- 1. An **event** happens in MISP
- 2. Check if all **conditions** are satisfied
- 3. Execute all **actions** 
  - May prevent MISP to complete its original event

Automation in MISP

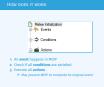

### WHAT KIND OF EVENTS?

### 陀 Events

#### New MISP Event

- Attribute has been saved
- New discussion post
- New user created
- Query against third-party services

••••

Supported events in MISP are called Triggers
A Trigger is associated with 1-and-only-1 Workflow

Automation in MISP

15

2024-04-

#### What kind of events?

WHAT KIND OF EVENTS?

Ne Events

- New MISP Event
   Attribute has been saved
   New discussion post
- New user created
   Query against third-party services
- 1...

Supported events in MISP are called Triggers
 A Trigger is associated with 1-and-only-1 Workflow

### TRIGGERS CURRENTLY AVAILABLE

### Currently 10 triggers can be hooked. 3 being OBIOCKING.

#### 🍽 Triggers

List the available triggers that can be listened to by workflows. Missing a trigger? Feel free to open a **O** Github issue! **O** Documentation and concepts

« previous next »

| All attribute event object     | others    | post user Blocki | ing Enabled | Disabled          |                  |             |                     |               |          |         |
|--------------------------------|-----------|------------------|-------------|-------------------|------------------|-------------|---------------------|---------------|----------|---------|
| Trigger name                   | Scope     | Trigger overhead | Run counter | Blocking Workflow | MISP Core format | Workflow ID | Last Update         | Debug enabled | Enabled  | Actions |
| R Attribute After Save         | attribute | high 😧           | 83          | ×                 | ×                | 160         | 2022-08-03 09:00:41 |               | ×        | ▶००∎⊚   |
| * Enrichment Before Query      | others    | low              | 1154        | ×                 | ×                | 162         | 2022-10-17 12:35:57 |               | <b>~</b> | ∎⋪∎๏    |
| Event After Save               | event     | high 😧           | 49          | ×                 | <b>~</b>         | 175         | 2022-10-14 13:32:01 |               | ×        | ∎⋪∎๏    |
| Event After Save New           | event     | low              | 5           | ×                 | ×                | 182         | 2022-10-17 09:12:14 | <b>Z</b>      | <b>~</b> | ∎⋪∎๏    |
| Event After Save New From Pull | event     | low              | 6           | ×                 | ×                | 183         | 2022-10-17 09:01:36 |               | <b>~</b> | ∎⋪∎๏    |
| 1 Event Publish                | event     | low              | 126         | ×                 | ×                | 180         | 2022-10-13 10:42:53 |               | <b>~</b> | ∎⋪∎⊚    |
| & Object After Save            | object    | high 😧           | 35          | ×                 | ×                | 161         | 2022-08-05 07:12:52 |               | ×        | ▶००∎⊚   |
| Post After Save                | post      | low              | 36          | ×                 | ×                | 176         | 2022-07-28 13:59:51 |               | ×        | ▶०/>∎⊚  |
| 🎝 User After Save              | user      | low              | 0           | ×                 | ×                | 181         | 2022-08-05 07:19:46 |               | ×        | ▶⋪∎⊘    |
| L+ User Before Save            | user      | low              | 42          | ×                 | ×                | 158         | 2022-07-28 14:00:32 |               | ×        | ▶⋪∎❷    |

Page 1 of 1, showing 1 records out of 10 total, starting on record 1, ending on 10

Automation in MISP

5

2024-04

└─Triggers currently available

| Currently 10                                                                                                    | trig |      |     | beer les | <br>÷ | A distant |   |  |
|----------------------------------------------------------------------------------------------------|------|------|-----|----------|-------|-----------|---|--|
| Currently 10                                                                                                    |      |      |     |          |       |           |   |  |
|                                                                                                    |      |      |     |          |       |           |   |  |
|                                                                                                    |      |      |     |          |       |           |   |  |
| Triggers 🗮                                                                                                    |      |      |     |          |       |           |   |  |
|                                                                                                    |      |      |     |          |       |           |   |  |
|                                                                                                    |      |      |     |          |       |           |   |  |
| Constantiation and complete                                                                                                    |      |      |     |          |       |           |   |  |
|                                                                                                    |      |      |     |          |       |           |   |  |
|                                                                                                    |      |      |     |          |       |           |   |  |
|                                                                                                    |      |      |     |          |       |           |   |  |
|                                                                                                    |      |      |     |          |       |           |   |  |
| Full and the last                                                                                                    | -    | 020  |     |          |       |           |   |  |
|                                                                                                    |      |      |     |          |       |           |   |  |
|                                                                                                    |      |      |     |          |       |           |   |  |
| Contract Solver (resp                                                                                                    | -    |      | 104 |          |       |           |   |  |
|                                                                                                    | -    | 0252 |     |          |       |           |   |  |
| Bran are tan                                                                                                    | -    |      |     |          |       | 10.07002  | • |  |
| Real Products                                                                                                    | -    |      |     |          |       | 10.47402  |   |  |
| Bran are tan                                                                                                    | -    |      |     |          |       | 10.07002  |   |  |
| Real Products                                                                                                    |      |      | -   |          |       | 10.47402  |   |  |
| Real for the factor of the factor of the fac | -    |      | -   |          |       |           |   |  |
| B Fact Sec Sur<br>B Const Sec Sur Sur<br>B Fact Sec Sur Sur Sur Sur<br>A Sur Sur<br>B Const Sec Sur                                                                                                    |      |      | -   |          |       |           |   |  |

### WHAT KIND OF CONDITIONS?

#### Þ. Conditions

- A MISP Event is tagged with tlp:red
- The distribution of an Attribute is a sharing group
- The creator organisation is circl.lu
- Or any other **generic** conditions

### These are also called **Logic modules**

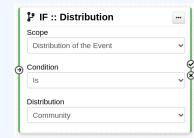

Automation in MISP

പ

Ŷ

2024-

#### -What kind of conditions?

| ⇒ | Conditions                                                                              |
|---|-----------------------------------------------------------------------------------------|
|   | A MISP Event is tagged with tlp:red<br>The distribution of an Attribute is a sharing gn |
|   | The creator organisation is circl.lu                                                    |
|   | Or any other generic conditions                                                         |

#### These are also called Logic mode

⇒ Con:

| fange                  |  |
|------------------------|--|
| Outduties of the trend |  |
| Condition              |  |
| 10                     |  |
| Opphates               |  |
| Community              |  |

### WORKFLOW - LOGIC MODULES

### $\blacksquare$ $\Rightarrow$ logic modules: Allow to redirect the execution flow.

- ► IF conditions
- Delay execution

| All | Action Logic misp-module Custom Blocking Enabled | Disable | ed       | Enter va         | alue to search |          | Filter   | ×       |
|-----|--------------------------------------------------|---------|----------|------------------|----------------|----------|----------|---------|
|     | Module name                                      | Туре    | Blocking | MISP Core format | misp-module    | Custom   | Enabled  | Actions |
|     | ● Blueprint logic module                         | logic   | ×        | ×                | ×              | <b>~</b> | ×        | • •     |
|     | ス Concurrent Task                                | logic   | ×        | ×                | ×              | ×        | <b>~</b> | •       |
|     | IF :: Distribution                               | logic   | ×        | ×                | ×              | ×        | <b>~</b> | 0       |
|     | ▼ Filter :: Generic                              | logic   | ×        | ×                | ×              | ×        | ×        | • •     |
|     | C Filter :: Remove filter                        | logic   | ×        | ×                | ×              | ×        | ×        | ▶ 0     |
|     | ₿ IF :: Generic                                  | logic   | ×        | ×                | ×              | ×        | ×        | •       |
|     | P IF :: Organisation                             | logic   | ×        | <b>~</b>         | ×              | ×        | <b>~</b> | •       |
|     | ₿ IF :: Published                                | logic   | ×        | <b>~</b>         | ×              | ×        | <b>~</b> | •       |
|     | ₽ IF :: Tag                                      | logic   | ×        | ×                | ×              | ×        | <b>~</b> | •       |
|     | P IF :: Threat Level                             | logic   | ×        | ×                | ×              | ×        | ×        | • •     |

#### Automation in MISP

15

2024-04

└─Workflow - Logic modules

|  |  | WORKFLOW - | LOGIC M | ODULES |  |
|--|--|------------|---------|--------|--|
|--|--|------------|---------|--------|--|

| 1 | <ul> <li>&gt;logic modules: Allow</li> <li>IF conditions</li> <li>Delay execution</li> </ul> | v to red   | irect | the exe       | cution | n flo  | w.       |        |
|---|----------------------------------------------------------------------------------------------|------------|-------|---------------|--------|--------|----------|--------|
|   | Non the monotor tunn money                                                                   | Ended Team |       |               |        |        | 100      |        |
|   | Mobile varie                                                                                 | 1.00       | Detro | MOTORs Served | -      | Center | C-shirts | Alters |
|   | d Board has not in                                                                           | 145        |       |               |        | *      |          |        |
|   | All frances and their                                                                        | 101        |       |               |        |        | ×        |        |
|   | P P commune                                                                                  | topic .    |       | ×             |        |        | ×        |        |
|   | T fine - Benefit                                                                             | Ingle      |       |               |        |        |          |        |
|   | C film - famouriller                                                                         | ingh.      |       |               |        |        |          |        |
|   | 2.F. classic                                                                                 | lingth .   |       |               |        |        | *        |        |
|   | P.F. Dynamics                                                                                | 145        |       | *             |        |        | ٠.       |        |
|   | P.F. Matheet                                                                                 | 545        |       | e             |        |        | ۰.       |        |
|   | 7.7.74                                                                                       | 140        |       | ×             |        |        |          |        |
|   | P. P. ( West Land                                                                            | 140        |       |               |        |        |          |        |
|   |                                                                                              |            |       |               |        |        |          |        |

### WHAT KIND OF ACTIONS?

### Galaxia Actions

- Send an email notification
- Perform enrichments
- Send a chat message on MS Teams
- Attach a local tag
- ...

### **?** These are also called **Action modules**

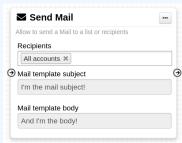

Automation in MISP

5

2024-04

#### └─What kind of actions?

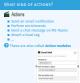

#### 18

### WORKFLOW - ACTION MODULES

- **action** modules: Allow to executes operations
  - ► Tag operations
  - Send notifications
  - Webhooks & Custom scripts

| All | Action Logic misp-module Custom Blocking Enabled | Disabl | ed       | Enter v          | alue to search |        | Filte    | r 🗙     |
|-----|--------------------------------------------------|--------|----------|------------------|----------------|--------|----------|---------|
|     | Module name                                      | Туре   | Blocking | MISP Core format | misp-module    | Custom | Enabled  | Actions |
|     | * Attach enrichment                              | action | ×        | ×                | ×              | ×      | <b>~</b> | •       |
|     | Attribute edition operation                      | action | ×        | ×                | ×              | ×      | <b>~</b> | 0       |
|     | Attribute IDS Flag operation                     | action | ×        | <b>~</b>         | ×              | ×      | <b>~</b> | •       |
|     | All Blueprint action module                      | action | ×        | ×                | ×              | ×      | <b>~</b> | 0       |
|     | * Enrich Event                                   | action | ×        | <b>~</b>         | ×              | ×      | <b>~</b> | •       |
|     | mattermost                                       | action | ×        | ×                | ×              | ×      | <b>~</b> | 0       |
|     | 📸 MS Teams Webhook                               | action | ×        | ×                | ×              | ×      | <b>~</b> | •       |
|     | Ø Push to ZMQ                                    | action | ×        | ×                | ×              | ×      | <b>~</b> | 0       |
|     | Send Log Mail                                    | action | ×        | ×                | ×              | ×      | ×        | ▶ 0     |
|     | Send Mail                                        | action | ×        | ×                | ×              | ×      | <b>~</b> | 0       |
|     | > Splunk HEC export                              | action | ×        | <b>~</b>         | ×              | ×      | ×        | ▶ 0     |
|     | Stop execution                                   | action | <b>~</b> | ×                | ×              | ×      | <b>~</b> | •       |
|     | Tag operation                                    | action | ×        | <b>~</b>         | ×              | ×      | <b>~</b> | 0       |
|     | testaction                                       | action | ×        | ×                | ×              | ×      | <b>~</b> | 0       |
|     | & Webhook                                        | action | ×        | ×                | ×              | ×      | <b>~</b> | 0       |

2024-04-15

#### Automation in MISP

Workflow - Action modules

| 1 | <ul> <li>action modules: Alle</li> <li>Tag operations</li> <li>Send notifications</li> <li>Webhooks &amp; Custom</li> </ul> |                                                                                                    | ecu    | tes o   | peration     | s            |                |      |
|---|----------------------------------------------------------------------------------------------------|----------------------------------------------------------------------------------------------------|--------|---------|--------------|--------------|----------------|------|
| 5 | a tea Log warman Court Barry                                                                                                | Date: Dat                                                                                                    |        |         |              |              | 12             | -    |
|   | Build and                                                                                                    | - Lee                                                                                                    | Party. | ALC: NO | und she wake | <b>Outer</b> | <b>L</b> -area | A8.0 |
|   | * mail another                                                                                                    | 4704                                                                                                    |        | ×       |              |              |                |      |
|   | 2 Historia address spectrum                                                                                                 | 100                                                                                                    |        | *       |              |              |                |      |
|   | gf amhun 64 Pag-spraint.                                                                                                    | ation                                                                                                    |        |         |              |              |                | ••   |
|   | d Reportation make                                                                                                    | 100                                                                                                    |        |         |              |              | *              |      |
|   | & Exclusion                                                                                                    | ation                                                                                                    |        | *       |              |              |                |      |
|   | • scherood                                                                                                    | 6704                                                                                                    |        |         |              |              |                |      |
|   | gift from thinks                                                                                                    | all of the second second second second second second second second second second second second second second se |        |         |              |              | *              |      |
|   | group and                                                                                                    | 4700                                                                                                    |        |         |              |              |                |      |
|   | If Desiling Ref.                                                                                                    | and on                                                                                                    |        |         |              |              |                |      |
|   | <ul> <li>Section</li> </ul>                                                                                                 | ation                                                                                                    |        |         |              |              |                |      |
|   | > faderal ABC report                                                                                                    | 100                                                                                                    |        | *       |              |              |                |      |
|   | G the neutro                                                                                                    | ation                                                                                                    | *      |         |              |              |                |      |
|   | Expense                                                                                                    | 6704                                                                                                    |        |         |              |              |                |      |
|   | + master                                                                                                    | ation                                                                                                    |        |         | *            |              |                |      |
|   |                                                                                                    |                                                                                                    |        |         |              |              |                |      |

### WHAT IS A MISP WORKFLOW?

Sequence of all nodes to be executed in a specific order

- Workflows can be enabled / disabled
- A Workflow is associated to **1-and-only-1 trigger**

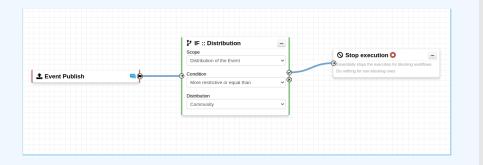

Automation in MISP

#### WHAT IS A MISP WORKFLOW

Sequence of all nodes to be executed in a specific order
 Workflows can be enabled / disabled
 A Workflow is associated to 1-and-only-1 trigger

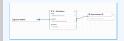

### WORKFLOW EXECUTION FOR EVENT PUBLISH

### An Event is about to be published

The workflow for the event-publish trigger starts

### Conditions are evaluated

They might change the path taken during the execution

### Actions are executed

#### **success**: Continue the publishing action

execute\_workflow Finished executing workflow for trigger `event-publish` (180). Outcome: success

#### **failure** | blocked: Stop publishing and log the reason

execute\_workflow Execution stopped.

Node `stop-execution` (8) from Workflow `Workflow for trigger event-publish` (180) returned the following error: Execution stopped

Automation in MISP

S

2024-04

#### └─Workflow execution for Event publish

WORKFLOW EXECUTION FOR EVENT PUBLISH

An Event is about to be published The workflow for the event-publish trigger starts

Conditions are evaluated

They might change the path taken during the execution

failure | blocked: Stop publishing and log the reason

### **BLOCKING AND NON-BLOCKING**

#### Two types of workflows:

#### Blocking Workflows

- Can prevent / block the original event to happen
- ► If a **blocking module** blocks the action

✓ Non blocking Workflows execution outcome has no impact

No way to prevent something that happened in the past

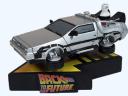

Automation in MISP

5

2024-04

#### Blocking and non-blocking

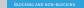

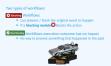

### Sources of Workflow modules (0)

Automation in MISP

15

2024-04-

#### $\square$ Sources of Workflow modules (o)

#### Currently 36 built-in modul

Trigger module (11): built-in only
 Get in touch if you want more
 Logic module (10): built-in & custom
 Action module (15): built-in & custom

#### Currently 36 built-in modules.

Trigger module (11): built-in only
 Get in touch if you want more
 Logic module (10): built-in & custom
 Action module (15): built-in & custom

### Sources of Workflow modules (1)

- Built-in **default** modules
  - ► Part of the MISP codebase
  - Get in touch if you want us to increase the selection (or merge PR!)

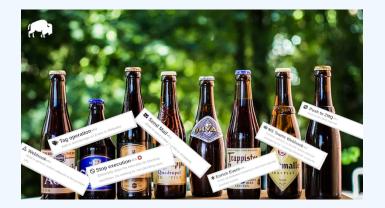

Automation in MISP

C

2024

#### $\square$ Sources of Workflow modules (1)

SOURCES OF WORKFLOW MODULES (1

Built-in default modules
 Part of the MISP codebase
 Gat in touch if you want us to increase the selection (o merge PR)

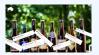

### Sources of Workflow modules (2)

User-defined **custom** modules

Written in PHP

- Extend existing modules
- MISP code reuse

PHP!

Do you want to say Python? Come on! Say Python!

P..PP..

Automation in MISP

5

2024-04

└─Sources of Workflow modules (2)

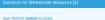

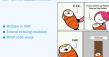

### Sources of Workflow modules (3)

Modules from the

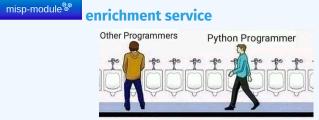

Written in Python

Can use any python libraries

Plug & Play

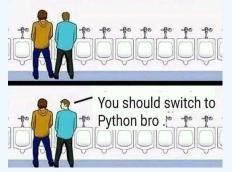

Automation in MISP

15

2024-04

 $\square$ Sources of Workflow modules (3)

| odules from the Reproduct                                        | enrichment service                             |
|------------------------------------------------------------------|------------------------------------------------|
| Written in Python<br>Can use any python libraries<br>Plug & Play | 13 <b>111</b> 11111111111111111111111111111111 |
|                                                                  | You should switch to                           |

#### DEMO BY EXAMPLES

Automation in MISP 15 2024-04-

-Demo by examples

WF-1. Send an email to all when a new event has been pulled

WF-2. Block queries on and party services when tipped or PAP:red tipred: For the eyes and ears of individual recipients only PAP:RED: Only passive actions that are not detectable from

#### WF-1. Send an email to **all** when a new event has been pulled

#### WF-2. Block queries on 3rd party services when tlp:red or PAP:red

- **tlp:red**: For the eyes and ears of individual recipients only
- **PAP:RED**: Only passive actions that are not detectable from the outside

### WORKFLOW - GETTING STARTED

Automation in MISP

2024-04-15

-Workflow - Getting

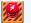

Objective: How to install & configure workflow

#### **Objective:** How to install & configure workflows

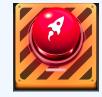

70

### GETTING STARTED WITH WORKFLOWS (1)

### 2.4.160 Epic summer release

👩 iglocska released this 08 Aug 2022 🛛 🕤 v2.4.160 🥝 -o- 71d4e2c 🥥

Update your MISP server
 Update all your sub-modules

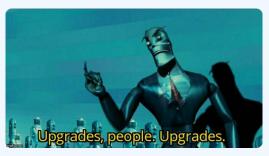

Automation in MISP

 $\Box$  Getting started with workflows (1)

GETTING STARTED WITH WORKFLOWS (1)

#### 2.4.160 Epic summer release

B Iglocaika minazod this 00 Aug 2022 ○ x2.4.160 ② -0 7364620 ②

1. Update your MISP server 2. Update all your sub-modules

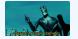

### GETTING STARTED WITH WORKFLOWS (2)

#### **Review MISP settings:**

- 1. Make sure MISP.background\_jobs is turned on
- 2. Make sure workers are up-and-running and healthy
- 3. Turn the setting Plugin.Workflow\_enable on

| Overview MI | SP settings (20 🔥) | Encryption settings (7 A) | Proxy settings (5) | Security settings (8 \Lambda) | Plugin settings (465 🗚) | SimpleBackgroundJobs settings (11 \Lambda) | Diagno |
|-------------|--------------------|---------------------------|--------------------|-------------------------------|-------------------------|--------------------------------------------|--------|
| Enrichment  |                    |                           |                    |                               |                         | Filter the table(s) below                  |        |
| Import      |                    |                           |                    |                               |                         |                                            |        |
| Export      |                    |                           |                    |                               |                         |                                            |        |
| Action      |                    |                           |                    |                               |                         |                                            |        |
| Cortex      |                    |                           |                    |                               |                         |                                            |        |
| Sightings   |                    |                           |                    |                               |                         |                                            |        |
| Workflow    |                    |                           |                    |                               |                         |                                            |        |
| Recommended | Plugin.Workflow_er | nable                     | true Enabl         | e/disable workflow feature    |                         |                                            |        |

Automation in MISP

5

2024-04

Getting started with workflows (2)

| SETTING STARTED WITH V                      | ORKFLOWS (2)                                                                                                   |
|---------------------------------------------|----------------------------------------------------------------------------------------------------|
| Review MISP settings:                       |                                                                                                    |
|                                             |                                                                                                    |
| 1. Make sure MISP, backgro                  | ound_jobs is turned on                                                                                         |
| 2. Make sure workers are up                 | and running and healthy                                                                                        |
|                                             |                                                                                                    |
| 3. Turn the setting Plugin.                 | Norkflow_enable on                                                                                             |
|                                             | bounded & being at a light spectrum                                                                            |
|                                             |                                                                                                    |
| Denter & Party A Countrating A For story 2: | Charles and                                                                                                    |
|                                             | (dar for tal)                                                                                                  |
| antesa (                                    | Cher de valo                                                                                                   |
| annea<br>Agus                               | Starte ale                                                                                                    |
| names<br>Name                               | (Artistate                                                                                                    |
| names<br>Name                               | Carrier and                                                                                                    |
| names<br>Name                               | And a second second second second second second second second second second second second second second second |

### GETTING STARTED WITH WORKFLOWS (3)

**Review MISP settings:** 

4. [optional:misp-module] Turn the setting Plugin.Action\_services\_enable on

| Overview MI | SP settings (20 🔥)    | Encryption set | tings (7 🛕)    | Proxy settings  | (5) Security set    | ttings (8 🛕)    | Plugin settings (465 \Lambda) | SimpleBackgroundJobs settings       | (11 \Lambda) Dia |
|-------------|-----------------------|----------------|----------------|-----------------|---------------------|-----------------|-------------------------------|-------------------------------------|------------------|
| Enrichment  |                       |                |                |                 |                     |                 |                               | Filter the table(s) belo            | W                |
| Import      |                       |                |                |                 |                     |                 |                               |                                     |                  |
| Export      |                       |                |                |                 |                     |                 |                               |                                     |                  |
| Action      |                       |                |                |                 |                     |                 |                               |                                     |                  |
| Critical    | Plugin.Action_service | ces_enable     | true           | E               | nable/disable the   | action service  | s                             |                                     |                  |
| Recommended | Plugin.Action_service | ces_url        | http://host.do | cker.internal T | he url used to acc  | ess the action  | services. By default, it is   | accessible at http://127.0.0.1:6666 |                  |
| Recommended | Plugin.Action_service | ces_port       | 6677           | т               | he port used to ac  | cess the actio  | n services. By default, it i  | s accessible at 127.0.0.1:6666      |                  |
| Recommended | Plugin.Action_timed   | put            | 10             | S               | et a timeout for th | e action servio | es                            |                                     | Value not set.   |

Automation in MISP

ഹ

2024

Getting started with workflows (3)

Review MISP settings: 4. [optional.misp-module] Turn the setting Plugin.Action\_services\_enable on

| Page 1  |                             |                                                                                                   |      |
|---------|-----------------------------|---------------------------------------------------------------------------------------------------|------|
| Own!    |                             |                                                                                                   |      |
| Adam    |                             |                                                                                                   |      |
|         | Page Address and the second | Date-field to also as the                                                                         |      |
|         | Page Administration of      | The advantite inclusion for effort in the dynamic dynamics, it is not exclude a high (2011) 2010. |      |
|         |                             |                                                                                                   |      |
| hormone | rap.ane.mas                 | fair a transmitter for a street and team                                                          | 1044 |

### GETTING STARTED WITH WORKFLOWS (4)

Automation in MISP

Getting started with workflows (4)

GETTING STARTED WITH WORKFLOWS (4)

If you wish to use action modules from misp-module, make sure to have: The latest update of misp-module There should be an action, mod module type in proceeding of the module of module of the module of the mod

Restarted your misp-module application

his command should show all "action" modules wrl =s http://sproc.o.si6666/modules [ \ '.[] | select (.meta."module-type"[] | contains("action")) | me: .name, version : .meta.version]'

If you wish to use action modules from misp-module, make sure to have:

- The latest update of misp-module
  - There should be an action\_mod module type in misp-modules/misp\_modules/modules
- Restarted your misp-module application

1 # This command should show all 'action' modules
2 \$ curl -s http://127.0.0.1:6666/modules | \
3 jq '.[] | select(.meta."module-type"[] | contains("action")) |
4 {name: .name, version: .meta.version}'

GETTING STARTED WITH WORKFLOWS (5)

Automation in MISP

 $\Box$  Getting started with workflows (5)

GETTING STARTED WITH WORKFLOWS (5)

Everything is ready?

Let's see how to build a workflow!

### Everything is ready?

### Let's see how to build a workflow!

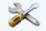

33

#### **CREATING A WORKFLOW WITH THE EDITOR**

Automation in MISP

Creating a workflow with the editor

 Prevent event publication if tipred tag
 Send a mail to admingladmin.test about potential data leak
 Otherwise, send a notification on Mattermost, MS Teams, Telegram, ....

- 1. Prevent event publication if **tlp:red** tag
- Send a mail to admin@admin.test about potential data leak
- 3. Otherwise, send a notification on **Mattermost**, **MS Teams**, **Telegram**, ...

## CONSIDERATIONS WHEN WORKING WITH WORKFLOWS

Automation in MISP

2024-04-15

```
-Considerations when
```

• • •

\_\_\_\_

. .

CONSIDERATIONS WHEN WORKING WITH WORKFLOWS

Objective: Overview of some common pitfalls

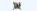

**Objective:** Overview of some common pitfalls

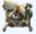

70

# WORKING WITH THE EDITOR - OPERATIONS NOT ALLOWED

#### Execution loop are not authorized

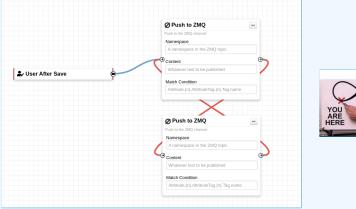

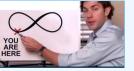

Automation in MISP

15

2024-04

Working with the editor - Operations not allowed WORKING WITH THE EDITOR - OPERATIONS NOT ALLOWED

Execution loop are not authorized

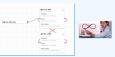

# **RECURSIVE WORKFLOWS**

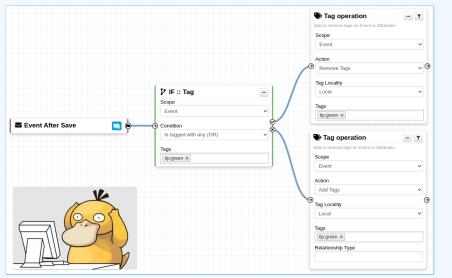

Automation in MISP

15

2024-04

#### └─Recursive workflows

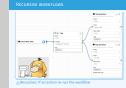

▲ Recursion: If an action re-run the workflow

70

# WORKING WITH THE EDITOR - OPERATIONS NOT ALLOWED

#### Multiple connections from the same output

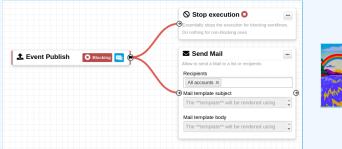

- Execution order not guaranted
- Confusing for users

Automation in MISP

15

2024-04-

Working with the editor - Operations not allowed

WORKING WITH THE EDITOR - OPERATIONS NOT ALLOWED

fultiple connections from the same output

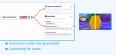

# WORKING WITH THE EDITOR

ှ Automation in MISP

2024-04

#### └─Working with the editor

| workflow        |                         |
|-----------------|-------------------------|
|                 |                         |
|                 |                         |
|                 |                         |
| ent casas mouth | e                       |
|                 |                         |
| - 141           | a han - G hay senseting |

#### Cases showing a warning:

# ■ Blocking modules • in a <sup>Non blocking</sup> workflow

Blocking modules **O** after a concurrent tasks module

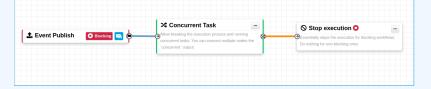

# ADVANCED USAGE

Automation in MISP

2024-04-15

-Advanced usage

Objective: Overview of Blueprints, Data format and Filtering

**Objective:** Overview of Blueprints, Data format and Filtering

# WORKFLOW BLUEPRINTS

2024-04-15

Automation in MISP

-Workflow blueprints

Blueprints allow to **re-use parts** of a workflow in another one
 Blueprints can be saved, exported and **shared**

| Debugging webhook                      | v1656059209 |
|----------------------------------------|-------------|
| 9ff210dd-ee7e-49c8-a5af-10cd42cdadb6   |             |
| Default: 🗙                             |             |
| Blueprint Content: 1 node              |             |
| <b>&amp;</b> 1                         |             |
| Webhook module pre-configured for debu | igging      |
| purposes                               |             |

**Blueprints sources:** 

- 1. Created or imported by users
- 2. From the MISP/misp-workflow-blueprints repository<sup>3</sup>
- <sup>3</sup>https://github.com/MISP/misp-workflow-blueprints

| Blueprints allow to <b>re-use parts</b> of a workflor<br>Blueprints can be saved, exported and <b>share</b>                                                                                                    |  |
|----------------------------------------------------------------------------------------------------|--|
| Debugging weithhook announce<br>the set of the sector sector<br>Debug T<br>Debug T<br>Debug |  |

Blueprints output or share output to share output to share output to share output to share output of the share output of the s

# WORKFLOW BLUEPRINTS

Automation in MISP

15

2024-04-

#### -Workflow blueprints

#### Currently, 4 blueprints availa

- Attach the tlp:clear tag on elements having the allowing the
- Block actions if any attributes have the PAP:RED or
  - red tag
- Disable to\_ids flag for existing hash in hashlooku
   Set tag based on BGP Ranking maliciousness level

#### Currently, 4 blueprints available:

- Attach the tlp:clear tag on elements having the tlp:white tag
- Block actions if any attributes have the PAP:RED or tlp:red tag
- Disable to\_ids flag for existing hash in hashlookup
- Set tag based on BGP Ranking maliciousness level

# LOGIC MODULE: CONCURRENT TASK

Logic module allowing multiple output connections
 Postpone the execution for remaining modules
 Convert O Blocking -> O Non blocking

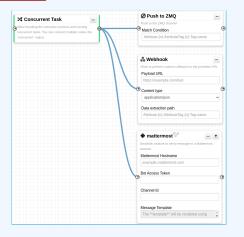

2024-04-15

Automation in MISP

Logic module: Concurrent Task

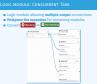

# DATA FORMAT IN WORKFLOWS

2024-04-15

Automation in MISP

#### —Data format in Workflows

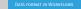

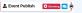

- In most cases, the format is the MISP Core format

   Attributes are always encapsulated in the Event or Object
   But has additional properties
   Additional key\_AttributeFlattened
   Additional two\_IntervetFlattened
- Additional key\_attrags
   Additional key inherited for Tag

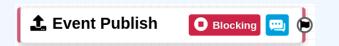

- In most cases, the format is the MISP Core format
  - Attributes are always encapsulated in the Event or Object
- But has additional properties
  - Additional key \_AttributeFlattened
  - Additional key \_allTags
  - Additional key inherited for Tags

# HASH PATH FILTERING (1)

#### Filtering and checking conditions using hash path expression.

```
$path_expression = '{n}[name=fred].id';
$users = [
{'id': 123, 'name': 'fred', 'surname': 'bloggs'},
{'id': 245, 'name': 'fred', 'surname': 'smith'},
{'id': 356, 'name': 'joe', 'surname': 'smith'},
};
$ids = Hash::extract($users, $path_expression);
// => $ids will be [123, 245]
```

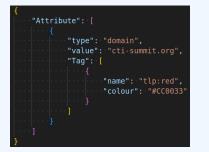

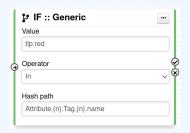

Automation in MISP

15

2024

#### —Hash path filtering (1)

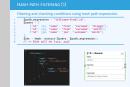

45

# HASH PATH FILTERING (2)

Hash path filtering can be used to **filter** data **on the node** it is passed to or on the **execution path**.

|                             | Generic data          |
|-----------------------------|-----------------------|
| Node Filtering              | × data and forw       |
| -                           | Filtering La          |
| Element selector            | Label A               |
| EventAttributeFlattened.{n} |                       |
| Value                       | Data select           |
| domain                      | EventAtt              |
| domain                      | <b>(</b>              |
| Operator                    | Value                 |
| Equals                      | ✓ tlp:red             |
| Hash Path                   | Operator              |
| type                        | In                    |
|                             |                       |
|                             | Hash path             |
|                             | Save Close Tag.{n}.na |
|                             |                       |

| ٦      | Filter :: Generic                                        |
|--------|----------------------------------------------------------|
| Ge     | eneric data filtering block. The module filters incoming |
| da     | ta and forward the matching data to its output.          |
| F      | iltering Label                                           |
|        | Label A v                                                |
| D      | ata selector                                             |
|        | EventAttributeFlattened.{n}                              |
| €<br>v | alue                                                     |
| 1      | tlp:red                                                  |
| С      | perator                                                  |
|        | In ~                                                     |
| н      | lash path                                                |
| ſ      | Tag.{n}.name                                             |
|        | Tag.{n}.name                                             |

2024-04-15

 $\square$ Hash path filtering (2)

Automation in MISP

#### HASH PATH FILTERING (2)

Hash path filtering can be used to filter data on the node it is passed to or on the execution path.

|                     | T Piller :: Generic   |
|---------------------|-----------------------|
| Note Filtering      |                       |
|                     | Filming Label         |
| Denetation          | Label &               |
| Ems, Anharfament) ( | Data satistica        |
| Wite                | Even deduceTechnolics |
| denak .             |                       |
| Gammar              | Take                  |
| 1940 V              | Aprel .               |
| matrice             | (permy                |
| ter .               |                       |
|                     | Run pon               |
| 100 Aug.            | Tap.(c) name          |
| Test the            | Tap)(care             |

# HASH PATH FILTERING - EXAMPLE

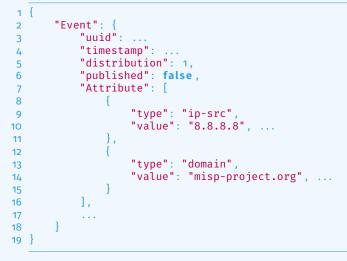

# 1. Access Event distribution

Event.distribution

Automation in MISP

5

2024-

Hash path filtering - Example

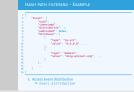

# HASH PATH FILTERING - EXERCISE (1)

```
"Event": {
           "uuid": ...
           "distribution": 1,
           "published": false,
           "Attribute": [
                   "type": "ip-src",
                    "value": "8.8.8.8", ...
10
                s,
                    "type": "domain",
12
                    "value": "misp-project.org", ...
14
15
           ],
16
17
18
```

#### 2. Access Event published state

```
្អ Automation in MISP
ក្នុ
```

└─Hash path filtering - Exercise (1)

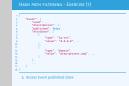

2024-

# HASH PATH FILTERING - EXERCISE (1)

```
"Event": {
           "uuid": ...
           "distribution": 1,
           "published": false,
           "Attribute": [
                   "type": "ip-src",
                    "value": "8.8.8.8", ...
10
                s,
                    "type": "domain",
12
                    "value": "misp-project.org", ...
14
15
           ١,
16
17
18
```

#### 2. Access Event published state

Event.published

```
Automation in MISP
```

5

2024-

Hash path filtering - Exercise (1)

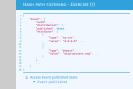

# HASH PATH FILTERING - EXERCISE (2)

```
"Event": {
           "uuid": ...
           "distribution": 1,
           "published": false,
           "Attribute": [
                    "type": "ip-src",
                    "value": "8.8.8.8", ...
10
                j.,
                    "type": "domain",
                    "value": "misp-project.org", ...
14
15
           ],
16
17
18
```

#### 3. Access all Attribute types

Hint: Use {n} to loop

#### Automation in MISP

5

2024-

 $\square$  Hash path filtering - Exercise (2)

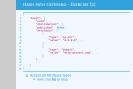

# HASH PATH FILTERING - EXERCISE (2)

```
"Event": {
           "uuid": ...
           "distribution": 1,
           "published": false,
           "Attribute":
                   "type": "ip-src",
                   "value": "8.8.8.8", ...
10
                j.,
                   "type": "domain",
                    "value": "misp-project.org", ...
14
15
           ],
16
17
18
```

#### 3. Access all Attribute types

- Hint: Use {n} to loop
- Event.Attribute.{n}.type

Automation in MISP

ഹ

2024

Hash path filtering - Exercise (2)

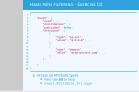

7

# HASH PATH FILTERING - EXERCISE (3)

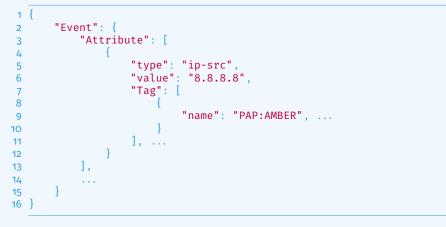

3. Access all Tags attached to Attributes

#### Automation in MISP

5

2024-

 $\square$  Hash path filtering - Exercise (3)

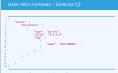

# HASH PATH FILTERING - EXERCISE (3)

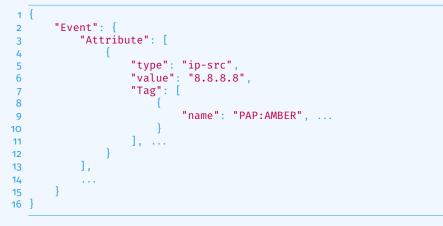

3. Access all Tags attached to Attributes

Event.Attribute.{n}.Tag.{n}.name

Automation in MISP

ഹ

2024-

 $\square$  Hash path filtering - Exercise (3)

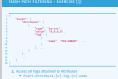

# HASH PATH FILTERING - EXERCISE (4)

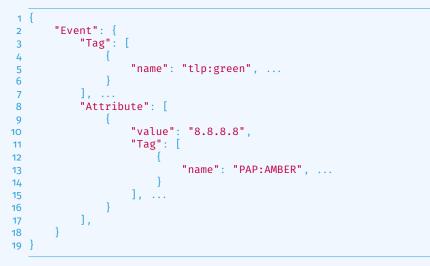

4. Access all Tags attached to Attributes and from the Event
 ▶ Hint: Use \_allTags to access all tags

Automation in MISP 주 전 - Hash path filtering - Exercise (4)

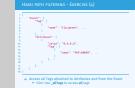

# HASH PATH FILTERING - EXERCISE (4)

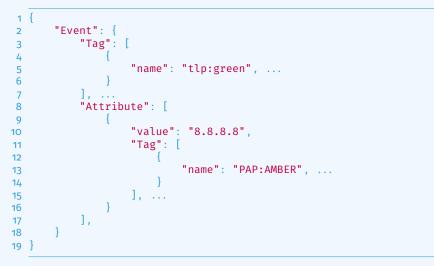

Automation in MISP

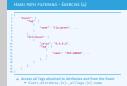

# HASH PATH FILTERING - EXERCISE (4)

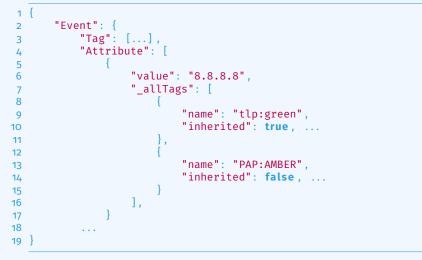

4. Access all Tags attached to Attributes and from the Event Event.Attribute.{n}.\_allTags.{n}.name

Automation in MISP ഹ 2024

-Hash path filtering - Exercise (4)

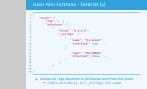

## FITLERING DATA ON WHICH TO APPLY A MODULE

#### What happens when an Event is about to be published?

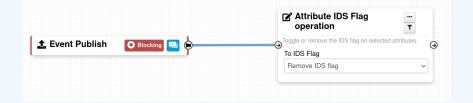

Automation in MISP

15

2024-04-

Fitlering data on which to apply a module

FITLERING DATA ON WHICH TO APPLY A MODUL

What happens when an Event is about to be published?

|                  |   | of Attribute IDS Flag<br>operation | ÷.    |
|------------------|---|------------------------------------|-------|
| 1. Overt Publish | • | To D5 Fag                          | and a |
|                  |   | Ferrora OS fog                     |       |

# FITLERING DATA ON WHICH TO APPLY A MODULE

#### What happens when an Event is about to be published?

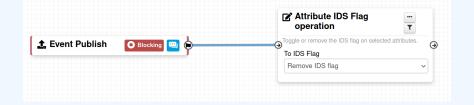

All Attributes get their to\_ids turned off.

How could we force that action only on Attribute of type comment?

 $\rightarrow$  Hash path filtering!

2024-04-15

Automation in MISP

Fitlering data on which to apply a module

FITLERING DATA ON WHICH TO APPLY A MODULE

What happens when an Event is about to be published?

|                 |                                          | of Attribute IDS Flag<br>operation | ÷. |
|-----------------|------------------------------------------|------------------------------------|----|
| ± Event Publish | () () () () () () () () () () () () () ( | To DG Fag                          |    |
|                 |                                          |                                    |    |

All Attributes get their to\_ids turned off. How could we force that action only on Attribute of type comment?

# FITLERING DATA ON WHICH TO APPLY A MODULE

|                 |                | operation                                                                                      |   |
|-----------------|----------------|------------------------------------------------------------------------------------------------|---|
| 🛓 Event Publish | O Blocking 🥅 🖗 | <ul> <li>Toggle or remove the IDS flag on selected attributes.</li> <li>To IDS Flag</li> </ul> | ۲ |
|                 |                | Remove IDS flag                                                                                |   |

| Node Filtering              | ×  |
|-----------------------------|----|
| Element selector            |    |
| EventAttributeFlattened.{n} |    |
| Value                       |    |
| comment                     |    |
| Operator                    |    |
| In                          | ~  |
| Hash Path                   |    |
| type                        |    |
|                             |    |
|                             | 55 |

Automation in MISP

15

2024-04

Fitlering data on which to apply a module

| Node Filtering              |  |
|-----------------------------|--|
| Element selector            |  |
| Event_AtributeFlattened.(n) |  |
| Volue                       |  |
| comment.                    |  |
| Operator                    |  |
| in .                        |  |
| High Path                   |  |
| 109                         |  |

# FITLERING DATA ON WHICH TO APPLY ON MULTIPLE MODULES

#### New feature as of v2.4.171 allows setting filters on a path.

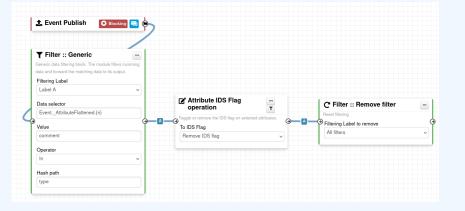

Automation in MISP

15

2024-04-

Fitlering data on which to apply on multiple modules

FITLERING DATA ON WHICH TO APPLY ON MULTIPLE MODULES

New feature as of v2.4.171 allows setting filters on a path.

**EXERCICES** 

Automation in MISP

EXERCICES

Automation in MISP Exercices

Try to build it in the training instance. Do not save it!.

- 1. PAP:RED and tip:red blocking
- 2. Replace tlp:white by tlp:clear
- Attach tag on attribute having a low value (<50) in bgp ranking
- 4. Remove to\_ids flag for attribute having a match in

- Try to build it in the training instance. Do not save it!.
  - 1. PAP:RED and tlp:red blocking
  - 2. Replace tlp:white by tlp:clear
  - 3. Attach tag on attribute having a low value (<50) in bgp ranking
  - 4. Remove to\_ids flag for attribute having a match in hashlookup

DEBUGGING

Automation in MISP

DEBUGGING

# DEBUGGING WORKFLOWS: LOG ENTRIES

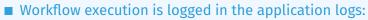

- /admin/logs/index
- Note: Might be phased out as its too verbose
- Or stored on disk in the following file:
  - /app/tmp/logs/workflow-execution.log

| Log:          |                    | »                   |                     |                     |                     |                  |                                                                                           |
|---------------|--------------------|---------------------|---------------------|---------------------|---------------------|------------------|-------------------------------------------------------------------------------------------|
| Email<br>Id † | s Autheni<br>Email | ication issu<br>Org | es MISP Update rest | ults Setti<br>Model | ng change:<br>Model | s Warnings and e | Trite                                                                                     |
| 49146         | SYSTEM             | SYSTEM              | 0000 00 01 07:04:40 | Workflow            | ID 100              |                  |                                                                                           |
|               |                    |                     | 2022-08-01 07:34:40 |                     |                     |                  | Finished executing workflow for trigger `enrichment-before-query` (162). Outcome: success |

Automation in MISP

2024

Debugging Workflows: Log Entries

| or      | /ai<br>No | imin/lo<br>te: Might<br>ad on di | igs/<br>bep<br>skir | ind<br>has<br>the | ex<br>ed out :<br>a follow | in the appli<br>as its too veri<br>ving file:<br>w-executio | ose | 5 |
|---------|-----------|----------------------------------|---------------------|-------------------|----------------------------|-------------------------------------------------------------|-----|---|
|         |           |                                  |                     |                   |                            |                                                             |     |   |
|         |           |                                  |                     |                   |                            |                                                             |     |   |
| oğs     |           |                                  |                     |                   |                            |                                                             |     |   |
| ofter a |           |                                  |                     |                   |                            |                                                             |     |   |
|         |           |                                  |                     | 1.000             | - manip etc.               |                                                             |     |   |
|         | -         | n Birlana v                      |                     |                   | Normal and a               |                                                             |     |   |
|         | **        | 1000                             |                     |                   |                            | Tanahad analang mendharing m                                |     |   |

# **DEBUGGING WORKFLOWS: DEBUG MODE**

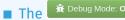

**n** Debug Mode: On can be turned on for each workflows

- Each nodes will send data to the provided URL
  - Configure the setting: Plugin.Workflow debug url
- Result can be visualized in
  - offline: tools/misp-workflows/webhook-listener.py
  - **online**: requestbin.com or similar websites

| LIVE       | PAUSE | Q Type to search                               |
|------------|-------|------------------------------------------------|
| Today      |       |                                                |
| 2:25:10 pm | POST  | /end?outcome=blocked                           |
| 2:25:09 pm | POST  | <pre>/exec/stop-execution?result=success</pre> |
| 2:25:09 pm | POST  | <pre>/exec/tag-if?result=success</pre>         |
| 2:25:08 pm | POST  | /init?type=blocking                            |

Automation in MISP 5 -Debugging 2024-04-

-Debugging Workflows: Debug mode

|                          | da a Moder | -      |                              |            |
|--------------------------|------------|--------|------------------------------|------------|
|                          |            |        | can be turned on for each wo | orkflows   |
|                          |            |        | d data to the provided URL   |            |
| <ul> <li>Conf</li> </ul> | igure th   | ie se  | tting: Plugin.Workflow_deb   | ug_url     |
| Result ca                | in be v    | isua   | lized in                     |            |
| ► offlig                 | 10 TOO     | 1 < /4 | isp-workflows/webhook-1      | istener ov |
|                          |            |        | bin.com or similar websites  |            |
|                          |            |        |                              |            |
|                          | -          | No.    | Q Torr is seent-             |            |
|                          |            |        |                              |            |
|                          | Teday      |        |                              |            |
|                          | 105-10pm   | POST   | /end/subcomedulation         |            |
|                          | 101010     | POST   | /mm (she monthe/mailtonenes  |            |
|                          |            |        |                              |            |
|                          |            | POST   | /ene/hap-Effrend/t-secons    |            |
|                          |            | P251   | /inititape-blocking          |            |
|                          |            |        |                              |            |

# **DEBUGGING MODULES: STATELESS EXECUTION**

# Automation in MISP

L Debugging modules: Stateless execution

| Stateless module execution                                                                                                    |                                        |
|----------------------------------------------------------------------------------------------------|----------------------------------------|
| Module parameters                                                                                                    | Imput data                             |
| Participation of the Institution of the Institution | O Denvert Reproductive MDP conciliance |
| Mps/hoshoohild                                                                                                    | Monital Propert Center                 |
| Carteris Igar                                                                                                    | Constant.                              |
| automotor .                                                                                                    |                                        |
| Cells and active page                                                                                                    |                                        |
|                                                                                                    |                                        |

#### Test custom modules with custom input

| Stateless module execution              |                                                               |  |  |  |
|-----------------------------------------|---------------------------------------------------------------|--|--|--|
| Module parameters                       | Input data                                                    |  |  |  |
| Payload URL<br>https://localhost:8443   | Convert input data into MISP core format<br>Module Input Data |  |  |  |
| Content type application/json           | {<br>"foo": "bar"<br>}                                        |  |  |  |
| Data extraction path                    |                                                               |  |  |  |
| Attribute.{n}.AttributeTag.{n}.Tag.name | 8                                                             |  |  |  |
| Attribute.{n}.AttributeTag.{n}.Tag.name |                                                               |  |  |  |
| Execution result: 200 [56 ms]           |                                                               |  |  |  |

# **DEBUGGING MODULES: RE-RUNNING WORKFLOWS**

Try workflows with custom inputRe-run workflows to ease debugging

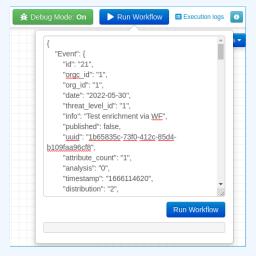

Automation in MISP  $\Gamma_{1}^{S}$  -Debugging

C

2024-

L Debugging modules: Re-running workflows

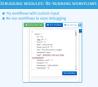

## **DEBUGGING OPTIONS**

Automation in MISP 2024-04-15 -Debugging

-Debugging options

 Workflow execution and outcome Module execution and outcom Elive workflow debugging wit Re-running/testing workflo with custom data Stateless module execution

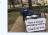

- Workflow execution and outcome
- Module execution and outcome
- **Live** workflow debugging with module inspection
- **Re-running/testing** workflows with custom data
- **Stateless** module execution

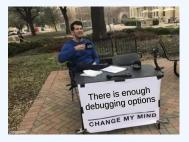

# EXTENDING THE SYSTEM

Automation in MISP 2024-04-15 -Debugging Extending the system

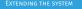

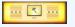

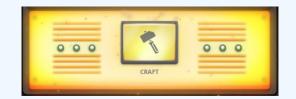

# CREATING A NEW MODULE IN PHP

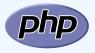

# app/Lib/WorkflowModules/action/[module\_name].php

- Designed to be easily extended
  - Helper functions
  - Module configuration as variables
  - Implement runtime logic
- Main benefits
  - ► Fast
  - Re-use existing functionalities
  - ► No need for misp-modules

Automation in MISP

2024-04-15

└─Creating a new module in PHP

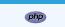

- m app/Lib/WorkFlowHodules/action/[module\_name].php m Designed to be easily extended Helger functions Module configuration as variables
- Implement runtime logic
- Main benefits
   Fast
- Fast
   Re-use existing function
- No need for misp-module

# CREATING A NEW MODULE IN PHP

```
app > Lib > WorkflowModules > action > 🏶 Module_blueprint_action_module.php > ...
     include once APP . 'Model/WorkflowModules/WorkflowBaseModule.php';
      class Module blueprint action module extends WorkflowBaseModule
          public $is blocking = false;
          public $disabled = true;
          public $id = 'blueprint-action-module';
          public $name = 'Blueprint action module';
          public $description = 'Lorem ipsum dolor, sit amet consectetur adipisicing elit.';
          public $icon = 'shapes';
          public $inputs = 1;
          public $outputs = 1;
          public $params = [];
          public function exec(array $node, WorkflowRoamingData $roamingData, array &$errors = []
              parent::exec($node, $roamingData, $errors);
              $errors[] = ('Execution stopped');
```

Automation in MISP

2024-

└─Creating a new module in PHP

#### CREATING A NEW MODULE IN PHP

| class module situation and the extents workflowspeedule                      |  |
|------------------------------------------------------------------------------|--|
|                                                                              |  |
|                                                                              |  |
|                                                                              |  |
|                                                                              |  |
|                                                                              |  |
|                                                                              |  |
|                                                                              |  |
|                                                                              |  |
|                                                                              |  |
|                                                                              |  |
| while function exclusion tasks, weblicklassinghts transmistra, array derived |  |
|                                                                              |  |
|                                                                              |  |
|                                                                              |  |
|                                                                              |  |
|                                                                              |  |

# CREATING A NEW MODULE IN PYTHON

Automation in MISP - Debugging 추 건 건 Creating a ne

└─Creating a new module in Python

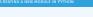

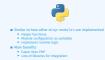

ę

■ Similar to how other misp-modules are implemented

- Helper functions
- Module configuration as variables
- Implement runtime logic

Main benefits

- **Easier** than PHP
- Lots of libraries for integration

# CREATING A NEW MODULE IN PYTHON

| home > | sami > git > misp-modules > misp_modules > modules > action_mod > 🐢 testaction.py >                    |
|--------|----------------------------------------------------------------------------------------------------|
|        | import-json…                                                                                           |
|        |                                                                                                    |
|        | misperrors = {'error': 'Error'}                                                                        |
|        |                                                                                                    |
|        |                                                                                                    |
|        | moduleconfig = {                                                                                       |
|        |                                                                                                    |
|        | ····/type': 'string',                                                                                  |
|        | ······································                                                                 |
|        | ······································                                                                 |
|        |                                                                                                    |
|        |                                                                                                    |
|        | ····· 'type': 'string',                                                                                |
|        | value': 'meh'                                                                                          |
| 16     |                                                                                                    |
|        |                                                                                                    |
|        |                                                                                                    |
|        | #-blocking-modules-break-the-exection-of-the-chain-of-actions-(such-as-publishing)                     |
|        | blocking = False                                                                                       |
|        |                                                                                                    |
|        |                                                                                                    |
|        | # Boolean is used to simply signal that the execution has finished.                                    |
|        | # For blocking modules the actual boolean value determines that whether we break execution             |
|        | returns = 'boolean'                                                                                    |
| 26     |                                                                                                    |
|        | '<br>moduleinfo = {'version': '0.1', 'author': 'Andras Iklody',                                        |
|        | herebergher description': "This module is merely a test, always returning true. Triggers on event publ |
|        | <pre>'module-type': ['action']}</pre>                                                                  |
|        |                                                                                                    |
|        |                                                                                                    |
|        | def handler(g=False):                                                                                  |
|        | if q is False:                                                                                         |
|        | ······ return False                                                                                    |
|        | <pre>result = json.loads(q) · # noqa</pre>                                                             |
| 36     | •••• output = result · # Insert your magic here!                                                       |
|        | r = {"data": output}                                                                                   |
|        |                                                                                                    |

Automation in MISP

2024

└─Creating a new module in Python

| - | nami raji i minamadan i mina, malahi i mina ku dan 2 mina, mal 1 🏶 latani man 1 |
|---|---------------------------------------------------------------------------------|
|   |                                                                                 |
|   |                                                                                 |
|   |                                                                                 |
|   |                                                                                 |
|   |                                                                                 |
|   |                                                                                 |
|   |                                                                                 |
|   |                                                                                 |
|   |                                                                                 |
|   |                                                                                 |

# SHOULD I MIGRATE TO MISP WORKFLOWS

Automation in MISP

└─Should I migrate to MISP Workflows

I have automation in place using the API / ZMQ. Should I move to Workflows?

- I (have/am planning to create) a curation pipeline using the API, should I port them to workflows?
- No in general, but WF can be used to start the curation process
- What if I want to block some actions

  Put the blocking logic in the WE the complete
- Currently, workflows with lots of node are not encourage
   Rottom line is Keen it simple

I have automation in place using the API / ZMQ. Should I move to Workflows?

- I (have/am planning to create) a curation pipeline using the API, should I port them to workflows?
  - No in general, but WF can be used to start the curation process
- What if I want to **block** some actions
  - Put the blocking logic in the WF, the remaining outside
- Currently, workflows with lots of node are not encouraged
   Bottom line is Keep it simple

# **FUTURE WORKS**

Automation in MISP

■ More filmodules ■ More → modules ■ More → triggers ■ More documentation ■ Recursion prevention system □ On-the-flydata override?

- More mutureftildem modules
   More mutureftildem modules
- More https://www.initialian.com/initialian.com/initian.com/initialian.com/initian.com/initian.com/i
- More documentation
- Recursion prevention system
- On-the-fly data override?

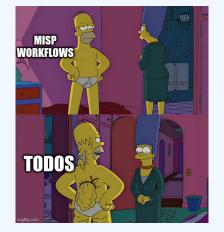

## FINAL WORDS

Automation in MISP

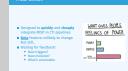

- Designed to quickly and cheaply integrate MISP in CTI pipelines
- Beta Feature unlikely to change. But still..
- Waiting for feedback!
  - New triggers?
  - New modules?
  - What's acheivable

# WHAT GIVES PEOPLE

FEELINGS OF POWER

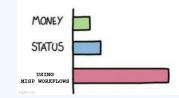